## AIOU LMS-USER MANUAL

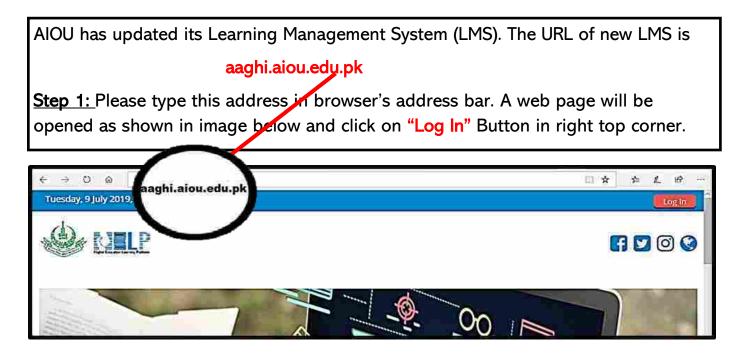

<u>Step 2:</u> After clicking Log In Button , a page requiring log-in credentials will appear as shown in image below. Please enter your username and password. If you are logging on first time on new system, format for your username and password will be as follows:

Username: registration number@aiou.edu.pk e-g 17PRI869@aiou.edu.pk

(registration number should be in upper case without any space.)

Password: roll number e-g BR6740

(your password is your roll number in uppercase and without any space).

|                      | Log in                                                              |
|----------------------|---------------------------------------------------------------------|
| Username<br>Password |                                                                     |
|                      | Remember username      Log in  Forgotten your username or password? |
|                      |                                                                     |

Step 3: After Login first time, you will be prompt to change your password as follows. You are required to change your password and remember it.

|                                                                                                    | 🛚 Home 🏚 Dashboard 🖀 Events 😂 My Courses HELP Training 🗛 Support HEC Digital Library | 理 Hide blocks                                  | Standard view |
|----------------------------------------------------------------------------------------------------|--------------------------------------------------------------------------------------|------------------------------------------------|---------------|
| Change password Username teststudent Username teststudent Username tests | S > Preferences > User account > Change password                                     |                                                |               |
| Change password Username teststudent Username teststudent Username teststudent Username teststudent Site home Site pages My courses New password Store password Store pages Store pages St | You must change your password to proceed.                                            | A Navigation                                   | පාග           |
| Username teststudent   Site home  Site pages  My courses  New password •  Site pages  * shortname8                                                                                                    | Change password                                                                      |                                                |               |
| Current password + Site pages<br>New password + All All All All All All All All All A                                                                                                    |                                                                                      |                                                |               |
| New password + + shortname8                                                                                                    | Username teststudent                                                                 |                                                |               |
| New password • > shortname8                                                                                                    | Current password +                                                                   |                                                |               |
|                                                                                                    | New password •                                                                       |                                                |               |
| New password (again) *                                                                                                    |                                                                                      | (* site all all all all all all all all all al |               |
|                                                                                                    | New password (again) +                                                               |                                                |               |
|                                                                                                    |                                                                                      |                                                |               |

| Step 4: Click | k on "Continue" button.                       |
|---------------|-----------------------------------------------|
|               |                                               |
|               |                                               |
| > Preference  | es > User account > Change pass yord          |
|               |                                               |
|               | Paysword has been changed                     |
|               | Fontinue                                      |
|               |                                               |
|               |                                               |
|               | pyright © Higher Education Learning Plateform |
|               | gher Education Commission<br>9 , Islamabad    |

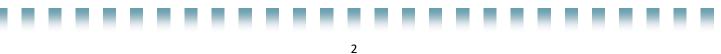

Step 5: Hover your mouse cursor to right top corner. A drop down menu will appear as shown in image below. Please click on "edit profile". 6 → ○ @ aaghiaiou.edu.pk/course/view.php?id=2902 1 🖈 疟 1 8 Tuesday, 9 July 2019, 11:02 AM . test 2 Dashboard (4 View profile MILP O Edit profile **GII** Grades O Preferences # Home @ Doshboard ff Events My Courses A This course HELP Training FAQ Support HEC Digital Library m Calendar De Log out A v courses > shortname8 ΞŪ A Navigation Announcements Dashboard (Assignment 1 Site home Site pages

<u>Step 6:</u> Update your email address and enter a valid email address. It is necessary to get notifications and other types of communications.

Click on "Update Profile" button at the end of page to save changes.

|                 |                                                                | ► Expand all                                      |
|-----------------|----------------------------------------------------------------|---------------------------------------------------|
| * General       |                                                                | Dashboard                                         |
| First name      | test                                                           | <ul> <li>Site.home</li> <li>Site.pages</li> </ul> |
| Sumame          | student                                                        | ✓ My courses                                      |
| Email address * | test1@ajou.edupk                                               | shortname8                                        |
| Email display   | Allow only other course members to see my email address $\sim$ |                                                   |

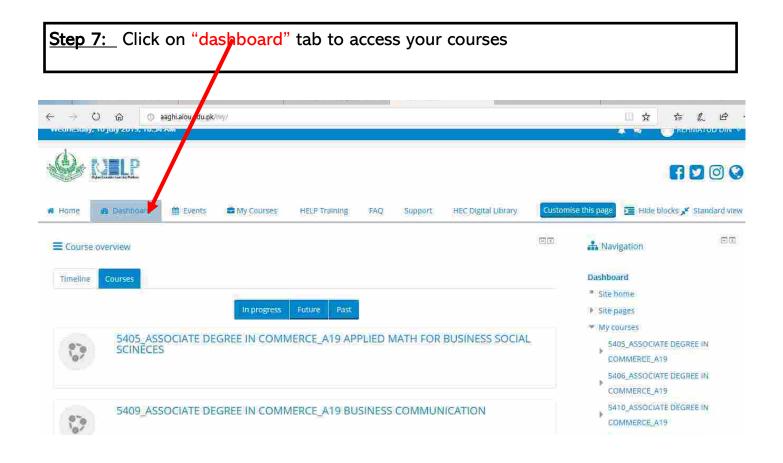

<u>Step 8:</u> By clicking on any course, the following window will appear. There are two main sections. First is general section and second is week wise division of the course.

| → O @ @ augmuliouedupt/courservers.phptidi2H15etection&                     |                               | 日本 5<br>1000                                                     | L H |
|-----------------------------------------------------------------------------|-------------------------------|------------------------------------------------------------------|-----|
| 3-3 Courses 3 HELP Training 3 Sandbox-Faculty of Sciences-Department of Phy | ska.                          |                                                                  |     |
|                                                                             | RdR*                          | A Navigation                                                     | æ   |
| 🕂 🥥 Anthouncements 🦯                                                        | tot* 1                        |                                                                  | ÷.* |
| 🔹 🚯 Link to upload assignment 1 🦯                                           | tor.T 🖂                       | C Administration                                                 | 390 |
| 🛊 🚳 Link to upload Assignment 2 🦯                                           | Edu." 1 🖂                     |                                                                  | 4.4 |
| 🕂 📵 Attendance 🧷                                                            | Eda" 2 🖂                      | <ul> <li>Course administration</li> <li>Edit settings</li> </ul> |     |
|                                                                             | + Add an activity or resource | <ul> <li>Turn editing off</li> <li>Course completion</li> </ul>  |     |
| Week1 2                                                                     | sán*                          | Givens     Filters                                               |     |
| 🕂 🜀 Class 1 🖉                                                               | Etta*1 8                      | <ul> <li>Reports</li> <li>Gradebiok setup</li> </ul>             |     |
| 🔶 🧑 guiz t 🖉                                                                | 101.18                        | <ul> <li>Badges</li> <li>Backup</li> </ul>                       |     |